# **Upgrade Replicator for ServiceNow**

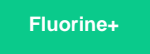

To ensure that you're up-to-date on all of the latest features and enhancements for Replicator, you can upgrade your Replicator for ServiceNow installation whenever new releases are available. To check which version of Replicator for ServiceNow you have installed on your instance, navigate to **Perspectium** > **Control and Configuration** > **Properties** and locate your current version listed under **Perspectium Update Set Version**.

# **Procedure**

To upgrade Replicator for ServiceNow, follow these steps:

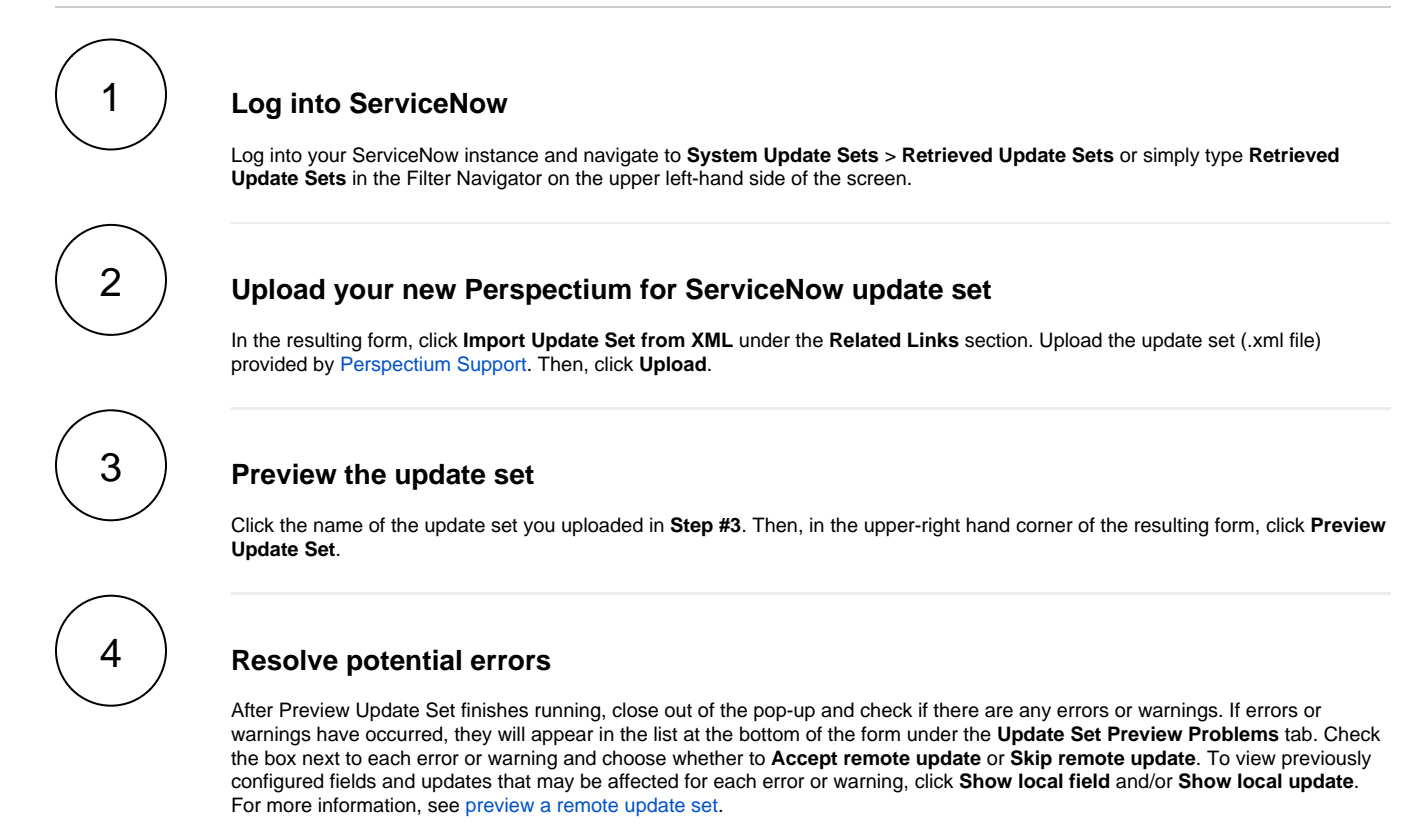

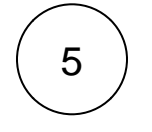

#### **Commit the update set**

Once any errors or warnings have been addressed, click **Commit Update Set** in the upper right-hand corner of the form. After Update Set Commit finishes running, close out of the pop-up.

#### **Next steps**

[Run Perspectium Finish Install scripts](https://docs.perspectium.com/display/fluorineplus/Run+Perspectium+Finish+Install+scripts)

## **Similar topics**

## **Contact Perspectium Support**

- **[Install Replicator for ServiceNow](https://docs.perspectium.com/display/fluorine/Install+Replicator+for+ServiceNow)**
- [Upgrade Replicator for ServiceNow](https://docs.perspectium.com/display/fluorine/Upgrade+Replicator+for+ServiceNow)

[Run Finish Install scripts](https://docs.perspectium.com/display/fluorine/Run+Finish+Install+scripts)

- [ServiceNow bulk shares](https://docs.perspectium.com/display/fluorine/ServiceNow+bulk+shares)
- [ServiceNow messages & receipts](https://docs.perspectium.com/pages/viewpage.action?pageId=6096019)

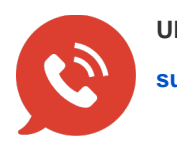

**UK: [44 208 068 5953](tel:442080685953) [support@perspectium.com](mailto:support@perspectium.com)**